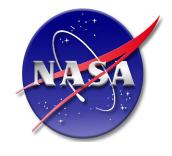

# A Multi-platform Package for the Visualization of the ILRS QC Reports

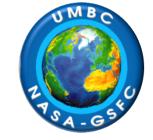

**UNIVERSITY of MARYLAND** 

**JCET REPORTS** 

Erricos C. Pavlis<sup>1</sup>, K. Evans<sup>1</sup> and P. Hinkey<sup>2</sup>

<sup>1</sup>GEST/UMBC, Baltimore, MD, USA

<sup>2</sup>ProObject, Hanover, MD, USA

## Abstract

We developed a software package based on MATLABTM that allows users to query a data base with ILRS-sanctioned QC reports and visualize the reported information as a function of the tracking site, tracked satellite target and reporting Analysis Center, over the selected period of interest. The user can perform simple statistics on the windowed data set. The "JCET QC Viewer" software works on multiple platforms (e.g. Windows, Linux and Mac OS), and does not require ownership or local availability of MATLABTM. The software will be distributed by the ILRS along with a data base of all the available QC reports up to the release date and from all ACs. The users will be responsible for updating the data base by including the reports released beyond the date of release of the package. We will present the capabilities offered by this package and examples for each application. As long as there are no format or content changes in the distriduted QC reports the software requires little maintenace. We plan to maintain the QC Viewer as resources and time permits and extend it to include any future additions or modifications to the current suite of distributed reports.

### **ILRS QC Resources**

• The ILRS has dedicated Analysis Centers that monitor the quality of the data collected at all sites

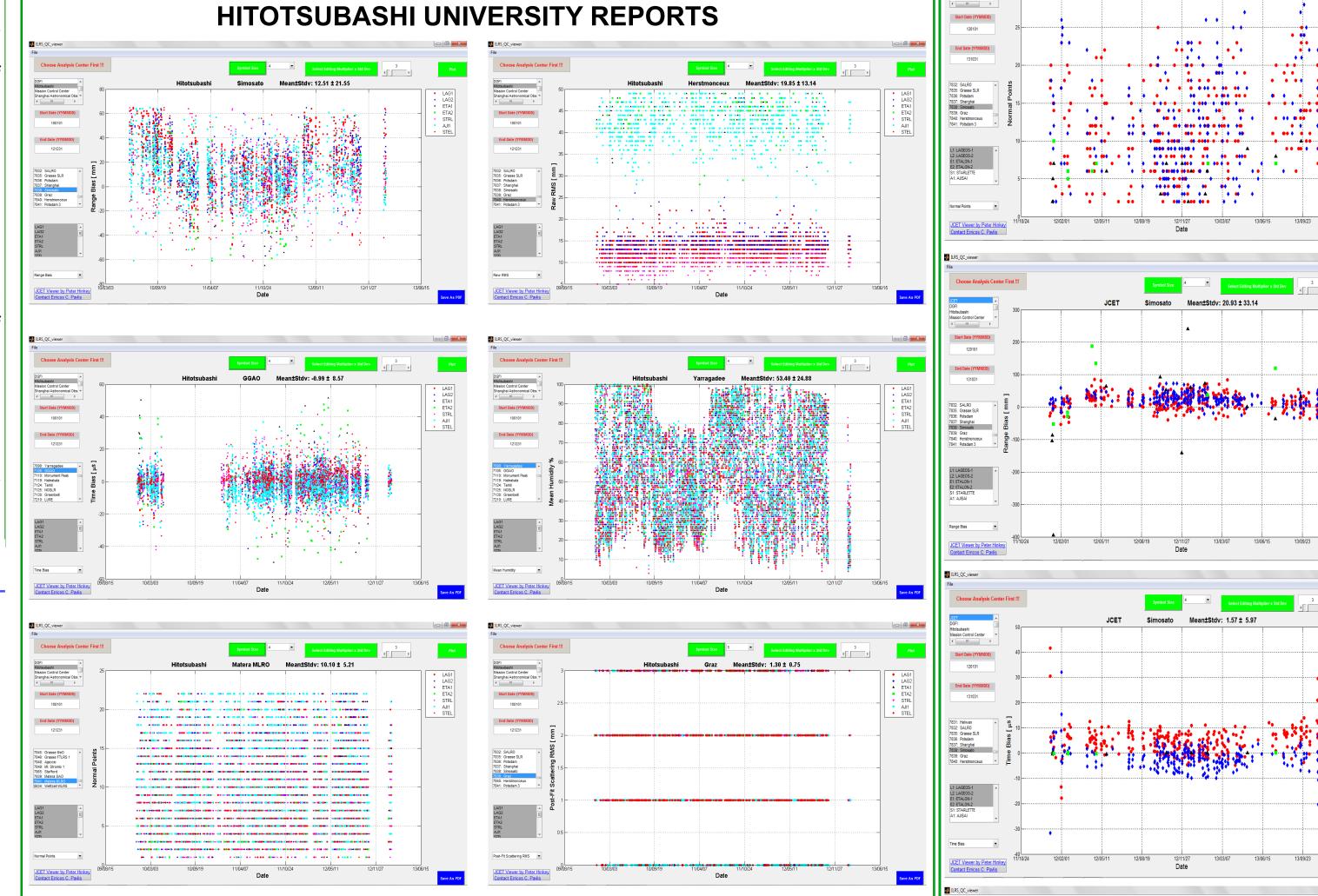

- Most QC ACs deliver these reports on a weekly basis, some provide daily reports
- The information provided in these reports is compiled into a "report card" (originally quarterly, now monthly!) that is available online
  - For each site one can find short-term and long-term performance based on their statistics over the past 3months and 1-year periods respectively

#### SHANGHAI ASTRONOMICAL OBSERVATORY REPORTS

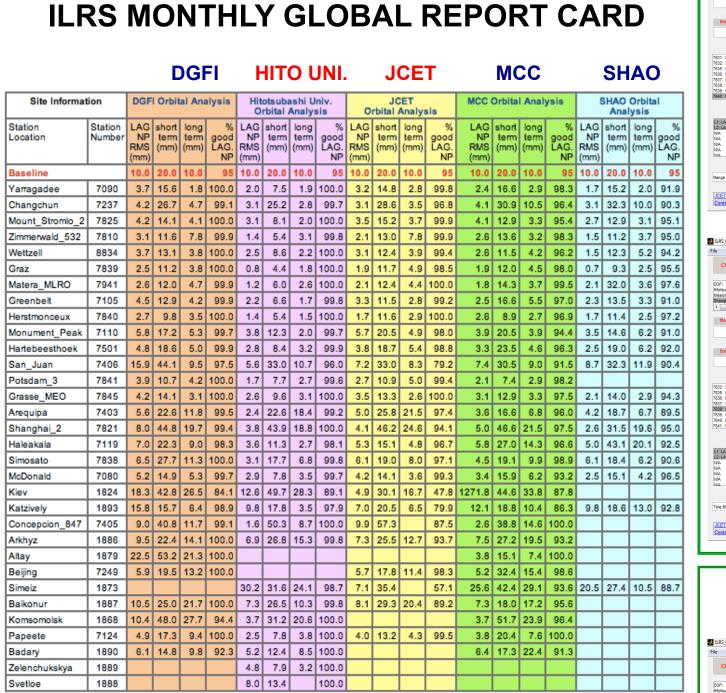

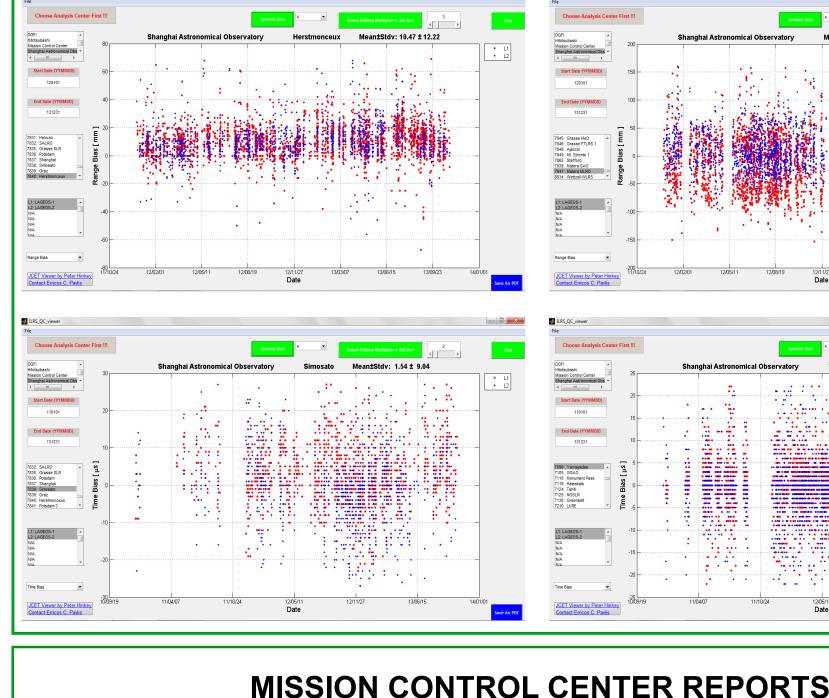

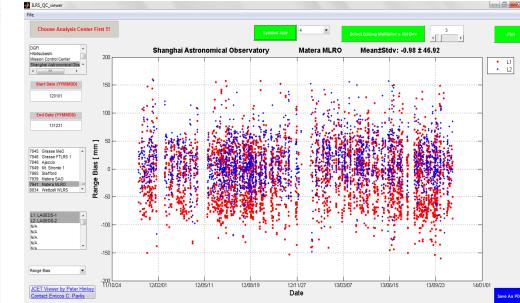

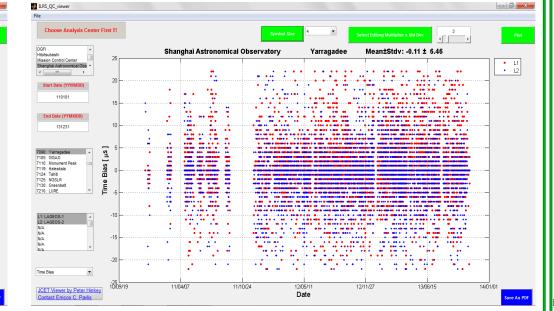

tdv: -5.94 ± 6.3

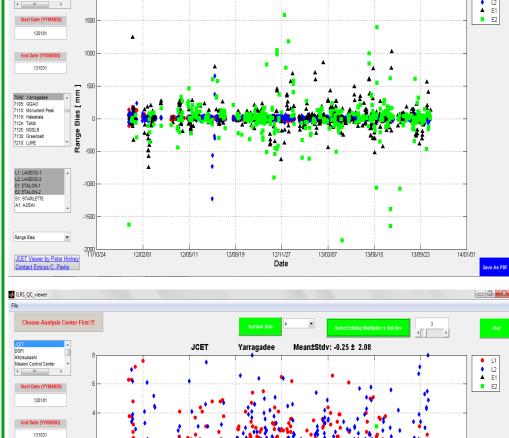

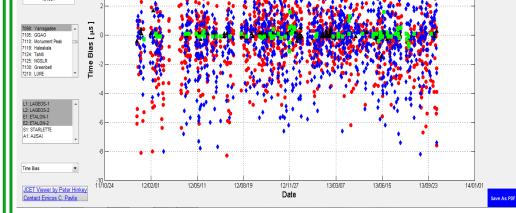

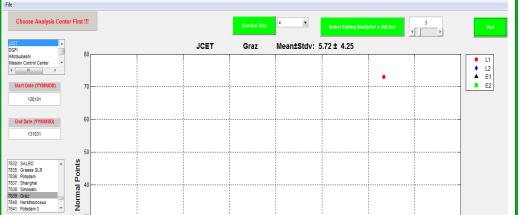

#### **Global Report Card Access at:**

http://ilrs.gsfc.nasa.gov/network/system performance/global report cards/ monthly/

#### **Access Reports directly from:**

1) http://ilrs.dgfi.badw.de/fileadmin/quality/weekly\_biases/ 2) ftp://cddis.gsfc.nasa.gov/pub/reports/slrhitu 3) ftp://cddis.gsfc.nasa.gov/pub/reports/slrjcet

- 4) ftp://cddis.gsfc.nasa.gov/pub/reports/slrmcc
- 5) ftp://cddis.gsfc.nasa.gov/pub/reports/slrsao

## JCET QC Viewer

- The QC reports from each of the contributing ACs are in general formatted in a very tailored manner, containing different information, in different order, units, etc.
  - The information in these reports should be easily compared across AC, satellites, stations, evaluation metrics, etc., for these to be useful to the teams managing the various stations
  - In the past, the Graz team had devised a PC-based plotting package that was tailored to work with the UT/CSR reports, the only ones available at the time
- JCET's MATLAB-based QC viewer works with ALL reports from DGFI, HITU, MCC, JCET, SHAO and (legacy) UT/CSR
  - The package will run on Mac, Linux and Windows environments and it will be distributed with examples, a historical QC report data base (up to a certain date) and a simple user's manual

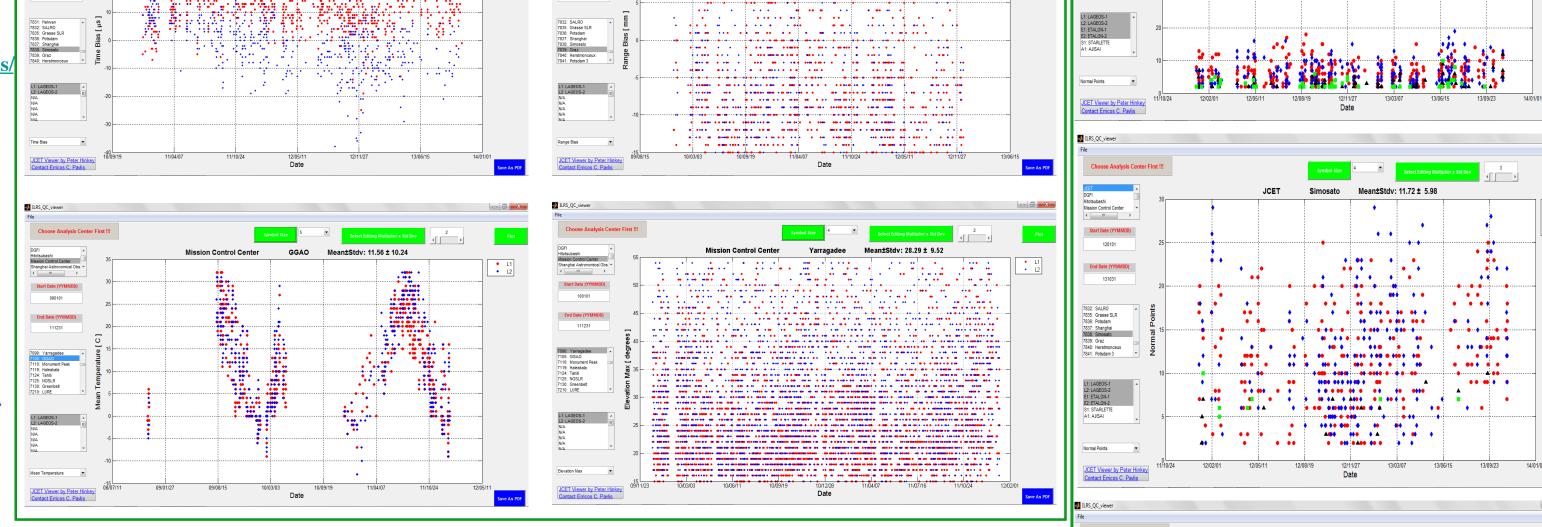

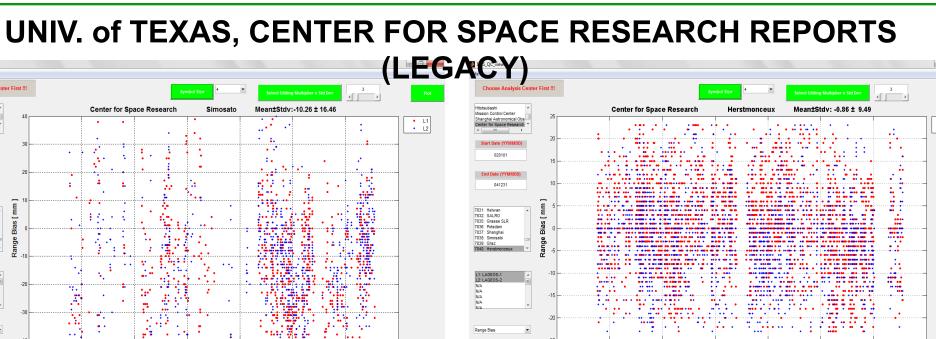

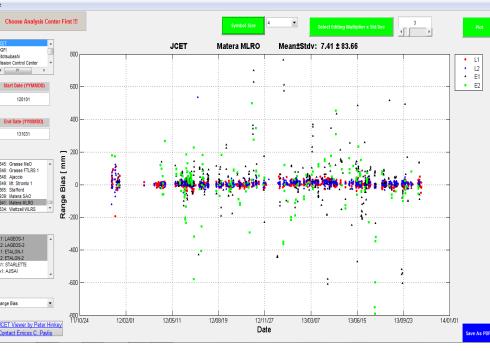

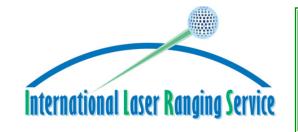

We gratefully acknowledge the support of the ILRS and their network for making their SLR tracking data available to us for this study and NASA's financial support through Grant NNX11AI44G.

7831: Helwan 7832: SALRO 7835: Grasse SLR 7836: Potsdam 7837: Shanghai 7838: Simosato 7839: Graz 7840: Herstmonceu:

ebrating 50 Remembering the Past and Planning for the Future **International Workshop on Laser Ranging** 

To obtain an executable and installation instructions from JCET, contact: Erricos C. Pavlis: epavlis@umbc.edu

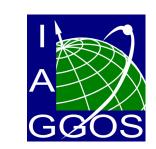

L1
L2
E1
E2